1- Entrar no site www.tjgo.jus.br - clicar em emissão de guias.

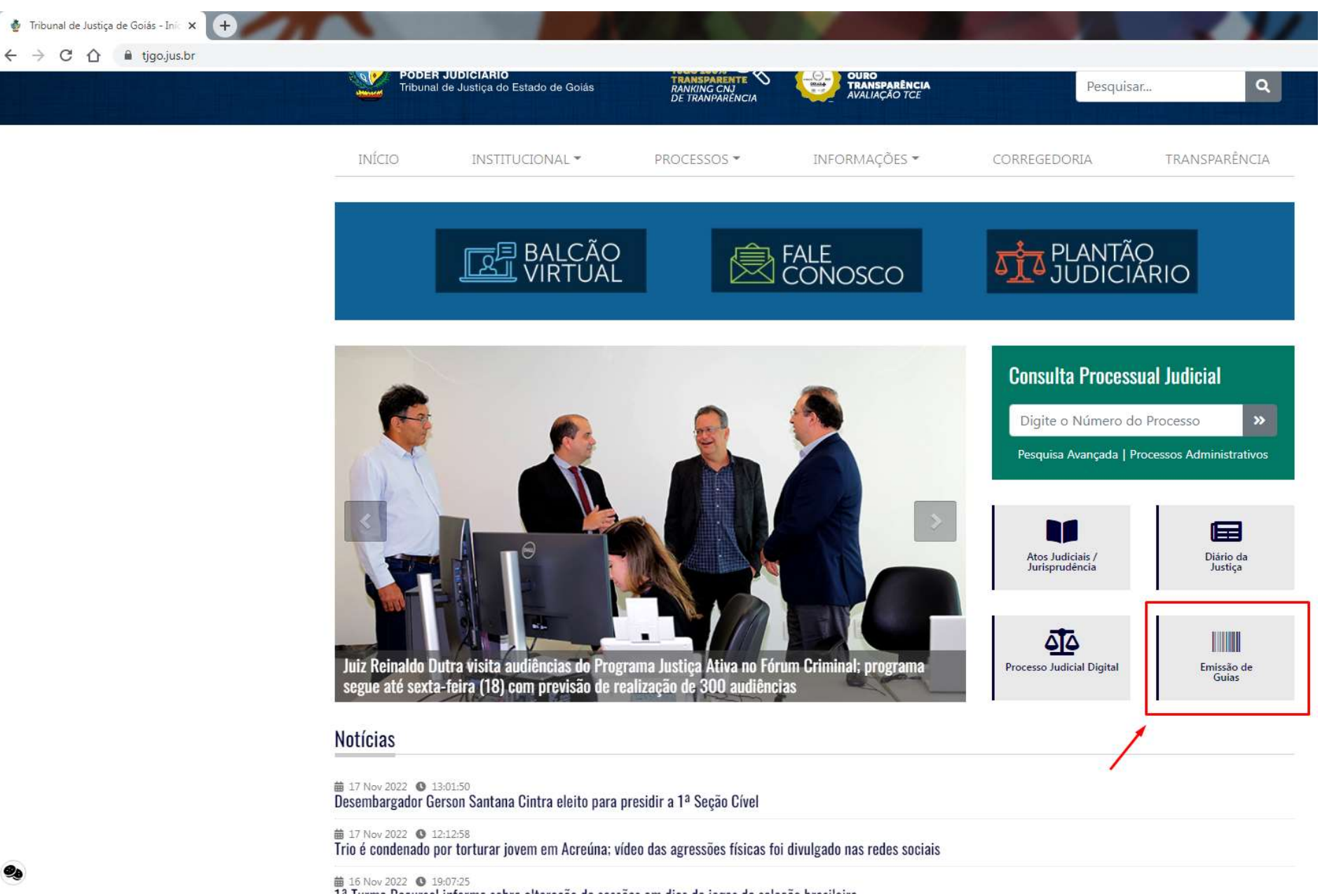

## 2- Clicar na opção "Guia de Fiança- Magistrados"

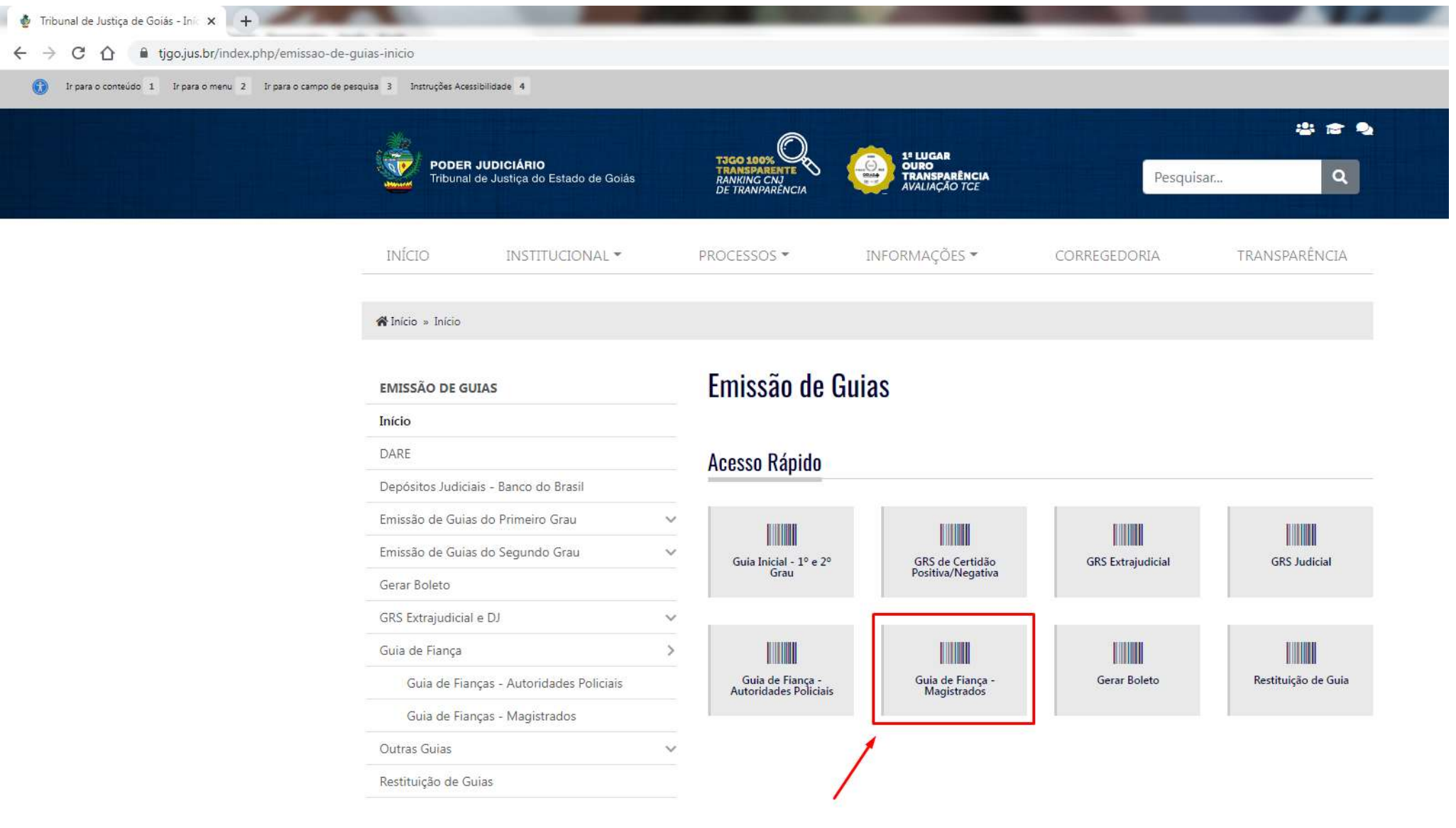

3- Preencher os dados corretamente, sendo que a "Comarca" é o local do fato, após o preenchimento completo dos dados clicar em "Gerar guia"

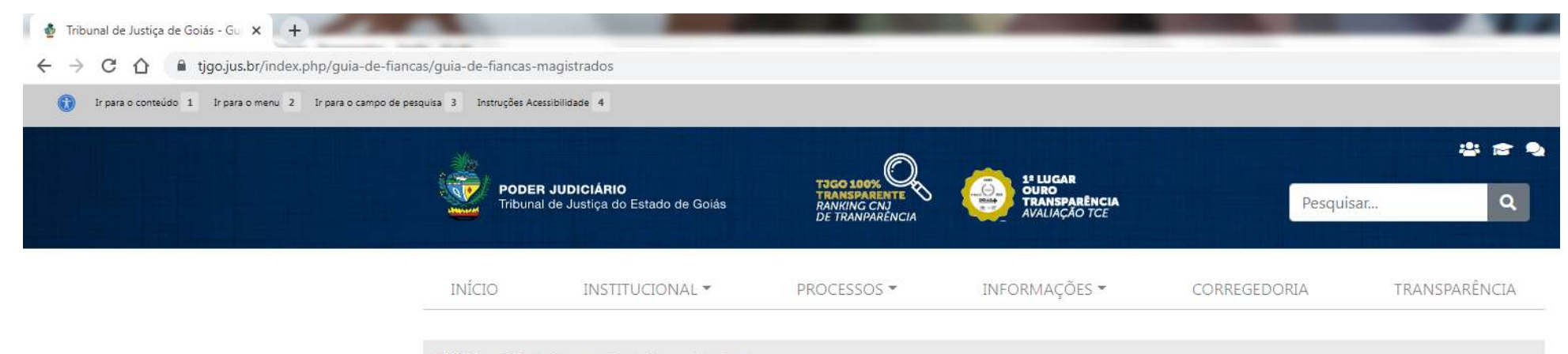

A Início » Guia de Fiança » Guia de Fianças - Magistrados

#### **EMISSÃO DE GUIAS**

Início

# Guia de Fianças - Magistrados

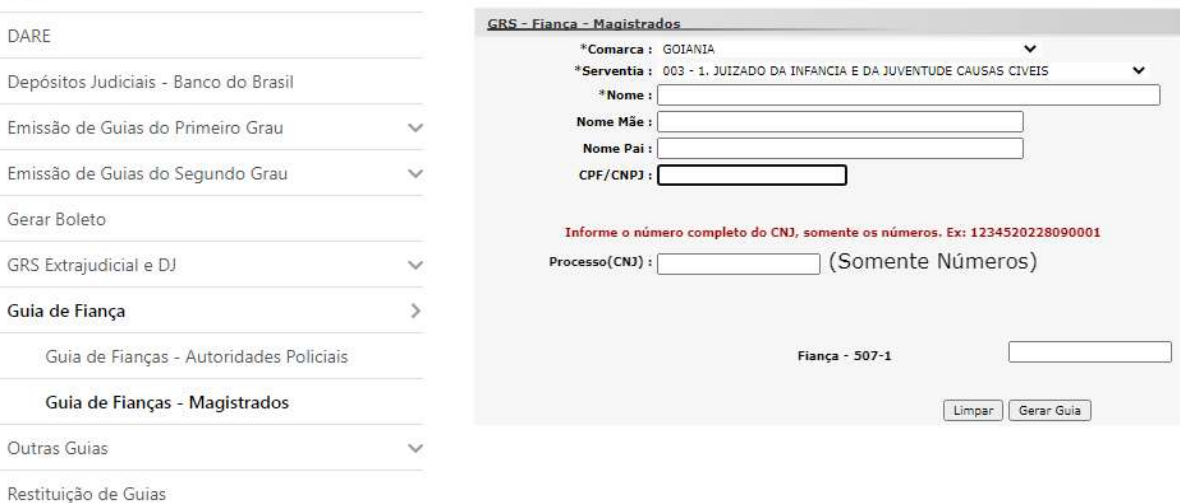

#### 4- Em seguida, para gerar o boleto clicar em Para gerar boleto clique AQUI, ou emitir pelo link https://projudi.tjgo.jus.br/GerarBoleto

 $\mathbb{R}^n$ 

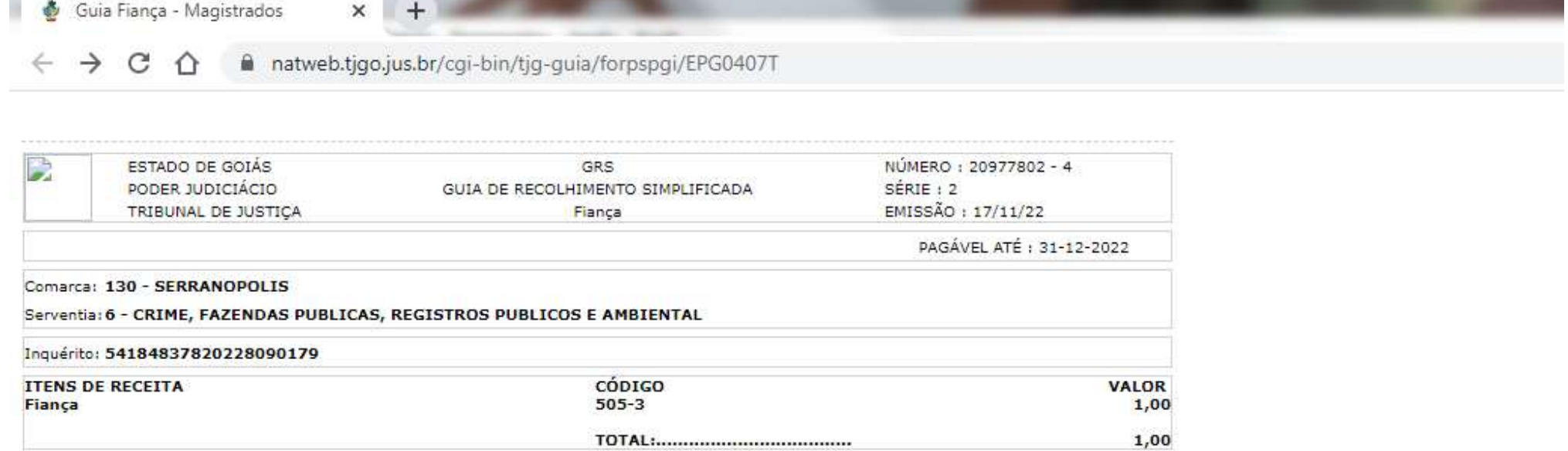

Para gerar boleto clique AQUI

https://projudi.tjgo.jus.br/GerarBoleto

5- Preencher os dados do pagador do boleto e em seguida clicar em atualizar.

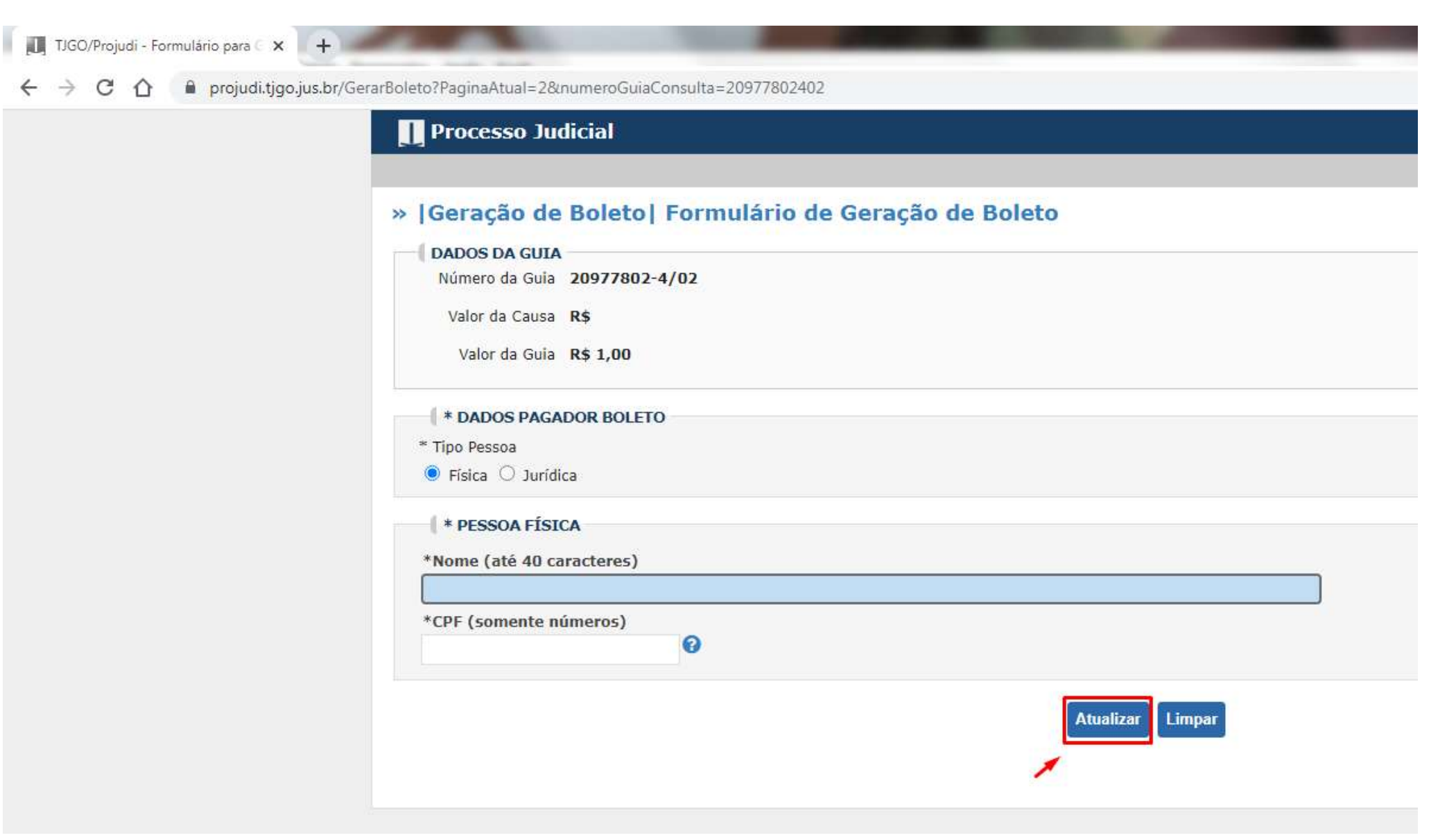

### 6- Clicar em Emitir e imprimir.

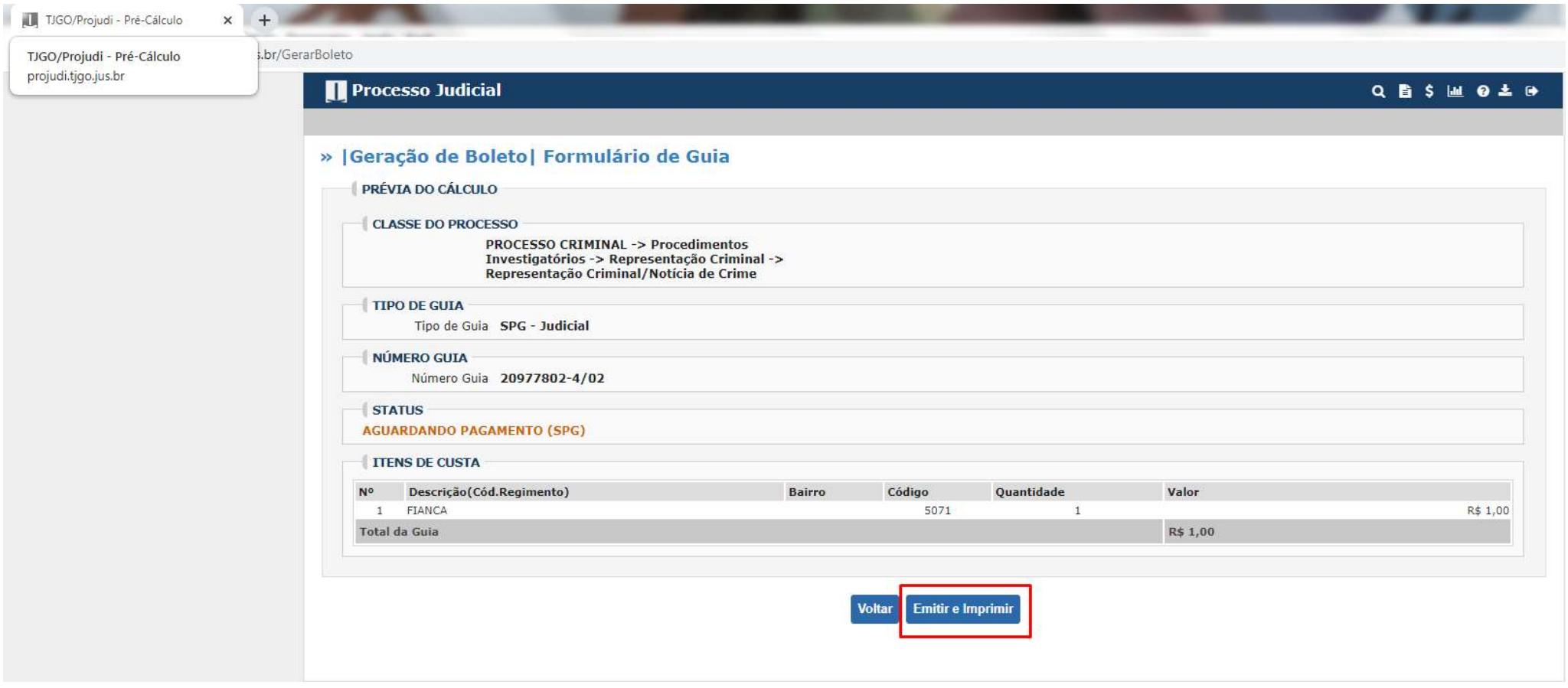

### OBSERVAÇÕES:

- 1- O Alvará de Soltura só será expedido após a compensação da guia de fiança (Status Pago no Projudi).
- 2- É necessário juntar aos autos a guia e o comprovante de pagamento.